## **Manual de Instrucciones del Reloj de Pulsera de Bluetooth**

Gracias por seleccionar el dispositivo BT PHONE de nuestra empresa. Puede aprender completamente el uso del dispositivo mediante la lectura de este manual, con el fin de entender sus funciones útiles y método de operación simple.

Este dispositivo se utiliza junto con el celular inteligente de ciertas marcas, puede sincronizar el directorio de contactos en el celular inteligente y proporcionar varias funciones y servicios útiles para facilitar su operación en el celular inteligente durante el trabajo o las actividades recreacionales.

Nuestra empresa reservamos el derecho de modificar los contenidos en este manual sin ningún previo aviso.

Primero active la función de Bluetooth en su celular inteligente, busque el dispositivo de BT PHONE "U WATCH 2" y conecte con el cual, BT PHONE mostrará "\*\* (ya conectado)", mientras tanto, hay un ícono de "  $\bigcap$  " en la pantalla de espera indicando que su celular inteligente ha sido conectado con éxito, después de la conexión con éxito, se puede realizar la operación de BT PHONE según las instrucciones siguientes:

**I. Descripción de botones: Hay en total 4 botones, en el lado izquierdo hay botones de volumen arriba y abajo, botones de página previa y siguiente, en la parte superior derecha hay botón de Confirmar, botón de Recibir, en la parte inferior derecha hay botón de Encendido/Apagado, botón de Regresar, botón de Colgar.** 

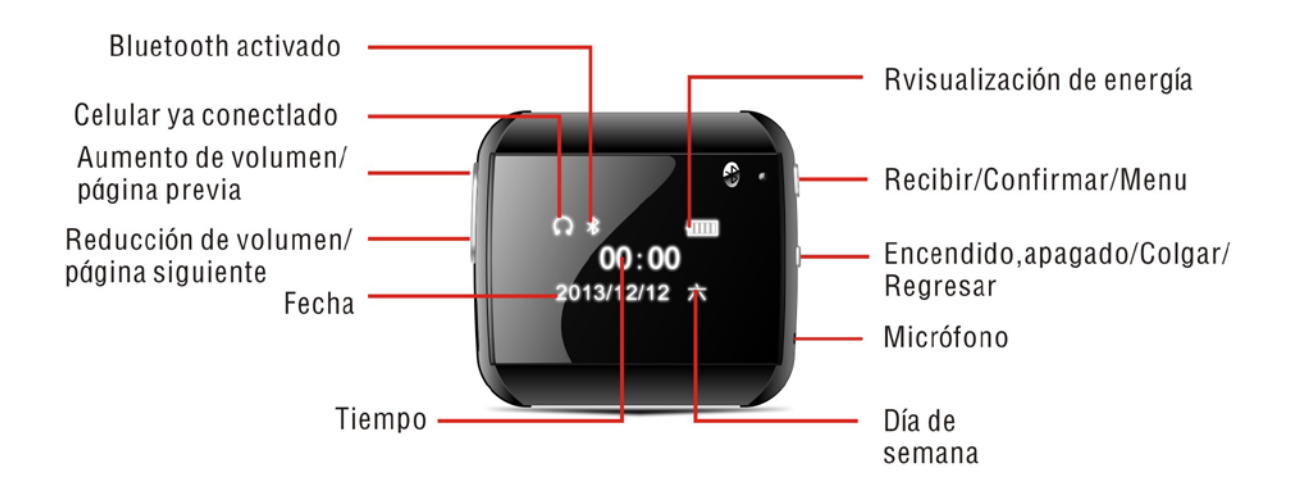

**II.** Visualización de interfaz de espera: Tiempo, día de semana, fecha, etc. se muestran en

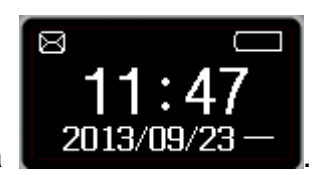

la figura derecha

**III.** Interfaz del tabla principal de funciones: Interfaz de espera, pulse el botón de Confirmar para entrar en la interfaz de tabla principal de funciones. Operación de interfaz de tabla principal de funciones: Ajuste en esta interfaz

Los botones de previa y siguiente página se utilizan para seleccionar diversas funciones, luego pulse el botón Confirmar para entrar.

**1**、**Bluetooth Bluetooth :** Después de activar Bluetooth, se muestra dos menús como la figura derecha Sincronización por Bluetooth Ajuste de Bluetooth Alarma de antirrobo Ajuste de búsqueda de Bluetooth : 1) Puede buscar dispositivos con

Introducción de funciones en la tabla principal de funciones:

(**1**) **Sincronización por Bluetooth**  Bluetooth;

2) Se muestra el nombre de los dispositivos de Bluetooth que pueden ser conectados, pulse el botón Confirmar para conectar/desconectar, borrar y la función de ayuda.

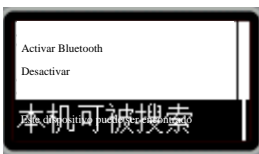

### (**2**)**Ajuste de Bluetooth**

: 1) Pulse el botón Confirmar para activar o desactivar el Bluetooth, por defecto, el Bluetooth en BT PHONE está desactivado, si el Bluetooth está activado, se muestra el ícono " $\frac{1}{2}$ " en la barra de estado de la interfaz de tabla principal de funciones;

2)"Este dispositivo puede ser encontrado" puede ser activado o desactivado, por defecto es activado.

3) Visualización del nombre : U WATCH 2.

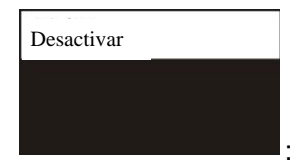

### (**3**)**Alarma de antirrobo**

: Se puede desactivar o activar la función de alarma de

antirrobo (sonido de aviso de desconexión)

Directorio de contactos

**2**、**Director de contactos** : Si no se ha sincronizado el director de contactos, después de pulsar el botón Confirmar, se muestra "No conectado" como la figura derecha

No conectado

, en este momento se puede pulsar el botón Confirmar para conectar con el

Cargando

directorio de contactos, y se muestra "cargando" como la figura derecha

, después

de la carga con éxito, se puede consultar el directorio de contactos. Para el directorio de contactos de sincronización exitosa, pulse el botón Confirmar para entrar en la interfaz de lista de contactos: Haga clic del contacto para realizar la llamada telefónica.

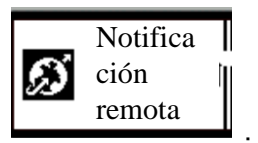

#### **3. Notificación remota**

: Si el marcador y Bluetooth no están conectados, después

de activar la notificación remota, se avisará: Por favor instale y active "Notificación por Bluetooth" en el dispositivo remoto; si el marcador y Bluetooth están conectados, después de entrar en la función de notificación remota, se puede ver la información sincronizada más actualizada del celular, esta función sólo muestra los mensajes más nuevos, y sólo es adaptable para los celulares inteligentes de sistema de Android, por favor descargue "BTNotification.apk" desde la carpeta U watch 2 bajo el directorio ftp://211.144.196.251 (user: 123456 password: 123456). (Nota: Antes de usar Uwatch, se deberá instalar y activar BT Notification (Notificación por Bluetooth) en su celular inteligente.

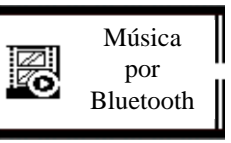

### **4. Música por Bluetooth**

Ш н н

botón Confirmar para entrar en la interfaz , en esta interfaz, el botón Confirmar se

puede utilizar para reproducir o pausar la música, los botones de volumen arriba y abajo se utilizan para conmutar la música durante la reproducción; cuando se necesita ajustar el volumen, se puede pulsar el

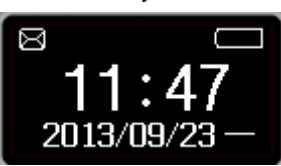

botón Regresar para regresar a la interfaz de espera  $\begin{bmatrix} 2013/09/23 \end{bmatrix}$ , luego pulse los botones

de volumen arriba y abajo para el ajuste, además, también se puede aumentar o reducir el volumen de la música reproducida en BT PHONE mediante el ajuste del volumen del celular inteligente conectado, al contrario, si no está conectado con celular, se mostrará el cuadro de "no conectado"

**:** Si está conectado con Bluetooth de otro celular, pulse el

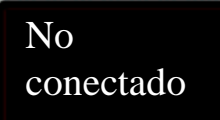

#### **Nota: ¡Asegúrese de conectar con el audio de medio de otro celular para reproducir la música!**

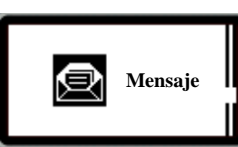

.

#### **5. Mensaje**

**:** Si el dispositivo remoto apoya el protocolo MAP (por ejemplo Samsung GLAXY 2, XIAOMI 2), después de pulsar el botón Confirmar para entrar, se puede ver la lista de mensajes en dos tablas de funciones: Bandeja de entrada y mensajes ya enviados; si el celular remoto no apoya el protocolo MAP (se avisa "el dispositivo remoto no apoya MAP" en la bandeja de entrada y mensajes ya enviados), instale APK de "Notificación por Bluetooth" en el dispositivo remoto para ver los mensajes más nuevos en la notificación remota.

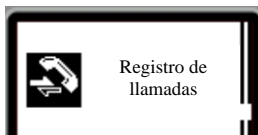

#### **6. Registro de llamadas**

**:** Pulse el botón Confirmar para entrar y ver: Llamadas no recibidas, llamadas marcadas, llamadas ya recibidas y todas las llamadas, como la figura

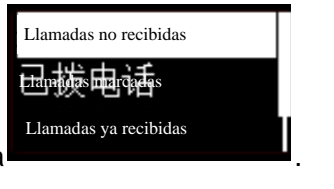

derecha

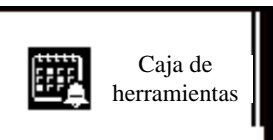

### **7. Caja de herramientas**

**:** Después de abrir la caja de herramientas, se muestra las tablas de funciones siguientes: Idioma, Ajuste de tiempo, Ajuste de fecha, Timbre de llamada, Cronógrafo, Reloj despertador, Sobre el reloj de pulsera de Bluetooth, Prueba automática.

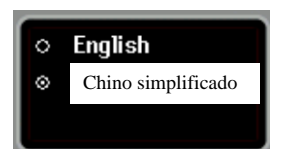

(**1**)**Idioma:** Entre en esta interfaz

, se apoya dos idiomas: chino e inglés, por defecto es chino para este equipo, pulse el botón Confirmar para seleccionar el idioma correspondiente. Pulse el botón Regresar para salir de esta función.

(**2**)**Ajuste de tiempo:** Hay dos métodos para el ajuste de tiempo

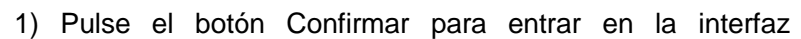

, pulse el botón

Encendido/Apagado para ir a diferentes dígitos para el ajuste, en cada dígito se puede utilizar los botones de volumen arriba y abajo para ajustar el número específico, después del ajuste, pulse el botón

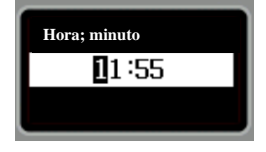

Confirmar para guardar el ajuste.

2) Instale APK de "notificación por Bluetooth" en el celular inteligente, cuando el marcador está conectado con el celular, el terminal del marcador mostrará "¿Sincronización de fecha y tiempo con el dispositivo remoto?", en este momento pulse el botón Confirmar para sincronizar el tiempo del celular al terminal del marcador, así no se necesita ajustar el tiempo manualmente.

(**3**)**Ajuste de fecha:** Hay dos métodos para ajustar la fecha

1 ) Pulse el botón Confirmar para entrar en la interfaz

encendido/apagado para ir al diferentes dígitos para el ajuste, en cada dígito se puede pulsar los botones de volumen superior e inferior para ajustar el número específico, después del ajuste, pulse el botón Confirmar para guardar el ajuste;

2)Instale APK de "Notificación por Bluetooth" en el celular inteligente, cuando el marcador está conectado con el celular, el terminal del marcador mostrará "¿Sincronización de fecha y tiempo con el dispositivo remoto?", en este momento pulse el botón Confirmar para sincronizar la fechadel celular al terminal del marcador, así no se necesita ajustar la fecha manualmente.

(**4**)**Timbre de llamada entrante:** Al entrar en la función de timbre de llamada entrante, se puede seleccionar silencio y volumen de timbre 1 a 5, sólo se necesita pulsar el botón Confirmar en el timbre que selecciona, luego se muestra "ya guardado", que significa el ajuste con éxito.

(**5**)**Cronógrafo :** Pulse el botón Confirmar para empezar o pausar el tiempo, pulse el botón Regresar para salir de esta función.

(**6**)**Reloj despertador:** Pulse el botón Confirmar para entrar en la interfaz de reloj despertador

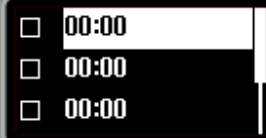

se puede establecer 5 relojes despertadores, pulse los botones de volumen superior e inferior para seleccionar cualquier opción, pulse el botón Confirmar para entrar en esta lista

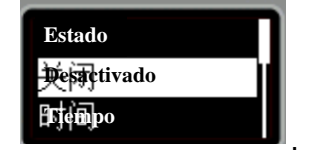

1)、 Estado del reloj despertador: Pulse el botón Confirmar para entrar en la interfaz de seleccionar y guardar, por defecto está desactivado, pulse el botón Confirmar para activar o desactivarlo, como se

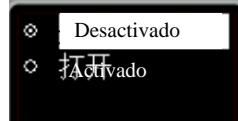

muestra en la figura derecha

, después del ajuste, pulse el botón Confirmar para

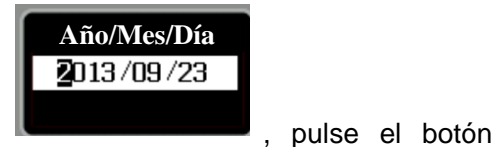

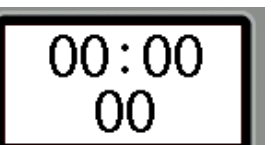

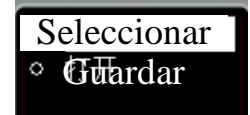

.

guardar los ajustes como la figura derecha

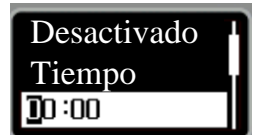

2)、Ajuste de tiempo

: Pulse el botón encendido/apagado para ir a diversos dígitos para el ajuste, en cada posición se puede pulsar los botones de volumen arriba y abajo para ajustar el número específico, después del ajuste, pulse el botón Confirmar para guardar los ajustes.

3)Modo de timbre: Pulse el botón Confirmar para entrar en la interfaz de seleccionar y guardar, pulse los botones de volumen arriba y abajo para ajustar Una vez o Cada día (por defecto, Una vez) o personalizado, después del ajuste, pulse el botón Confirmar para guardar los ajustes.

4)Timbre de reloj despertador: Pulse el botón Confirmar para entrar en la interfaz de timbre de reloj despertador, pulse los botones de volumen arriba y abajo para ajuste el timbre del reloj despertador, después del ajuste, pulse el botón Confirmar para guardar los ajustes.

Nota: Al terminar el ajuste del reloj despertador, si se ha abierto el reloj despertador ajustado, en el

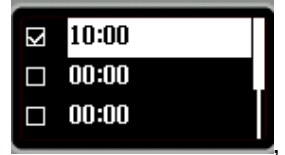

cuadro en la interfaz de lista se añade un tic como la figura siguiente **de la province de la parta**, en la barra

de estado de la interfaz de espera hay un ícono de reloj despertador "  $\heartsuit$ ", después de que el reloj despertador suene, pulse el botón Confirmar para desactivar el reloj despertador.

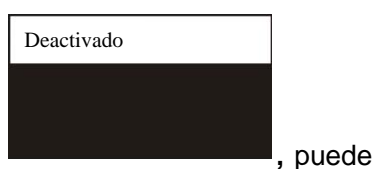

(**7**)**Modo de ahorro de energía:** Después de entrar en esta función

activar o desactivar el modo de ahorro de energía, nota: La pantalla está relativamente oscura bajo el modo de ahorro de energía.

(**8**)**Sobre el reloj de pulsera de Bluetooth:** Al entrar en esta función, se muestra la información de versión de BT PHONE.

(**9**)**Prueba automática:** Después de entrar en esta función, el reloj de pulsera de Bluetooth realizará una función de prueba automática, incluyendo: prueba de contraluz, prueba de LCD, prueba de botones, prueba de auricular, altavoz y micrófono, después de las pruebas, esta opción se desaparecerá.

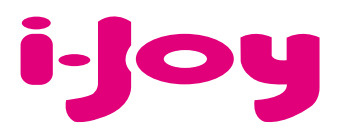

## HOJA DE GARANTÍA

Estimado cliente,

Para la tramitación de garantía es imprescindible que nos envíe por Fax (91 433 65 67) o por e-mail (rma@ijoy-international.com) este formulario relleno junto a una copia del ticket de compra del producto. Recuerde leer atentamente nuestras condiciones de garantía.

# Datos de contacto. Nombre y Apellidos: DNI o NIF: Dirección: Localidad: Provincia: Código Postal: Teléfonos de contacto: E-mail: Información de producto. Modelo de producto: Referencia (si la incluyera): EAN o código de barras: Número de serie (S/N):

Especifique la incidencia de manera detallada, ya que se testeará lo descrito por Ud. devolviéndole el producto en caso de correcto funcionamiento, con el cargo correspondiente incluidos los gastos de recepción/envío:

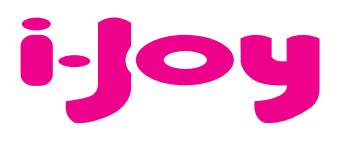

## CONDICIONES DE GARANTÍA

1. Para la tramitación de la garantía todo producto deberá ser entregado a i-Joy preferiblemente en su embalaje original, junto con todos los accesorios, manuales, cables y drivers que pudiera contener en origen. En caso contrario, i-Joy no se hará cargo de los desperfectos que se puedan ocasionar durante el transporte.

2. Para poder tramitar la GARANTIA es necesario una copia del justificante de compra.

3. La reparación de los productos se realizará conforme al problema reportado por el cliente, indicando de forma clara y lo más específicamente posible donde se encuentra la incidencia, para poder solventarla de manera correcta. En el caso de que no exista avería, se podrán aplicar gastos de diagnosis y envío.

4. El cliente deberá haber realizado una copia de seguridad de los datos ya que durante el proceso de reparación puede existir la posibilidad, de que los datos sean borrados. En cualquier caso i-Joy no se hace responsable de la pérdida de información contenida en discos duros, así como de cualquier accesorio no original, ya sean, baterías, tarjetas de memoria, CD´s, DVD´s…

5. En el caso de la imposibilidad de reparación del material, el producto podrá ser sustituido por otro de características similares o superiores, teniendo en cuenta el estado en el que llegue el mismo.

6. La garantía cubre únicamente los fallos causados por deficiencias de fabricación, por tanto no cubre daños por mal uso, modificación o daños físicos por accidente de cualquier naturaleza u ocasionadas por el cliente. NO POSEEN GARANTÍA: Accesorios, piezas sometidas a un desgaste por uso natural. La garantía quedará anulada cuando el producto fuera objeto de una utilización diferente para la cual fue concebida.

7. En el caso de fallos en puntos de pantalla llamados "píxeles muertos o brillantes", de las pantallas de TFT, la norma (ISO 13406/2), establece un número máximo de puntos, para declararse las pantallas como defectuosas. Por tanto se seguirá esta normativa como guía, para la consideración de un equipo como defectuoso.

8. Las fuentes de alimentación, cargadores y baterías solo tendrán una garantía limitada de 6 meses siempre y cuando hayan sido operadas dentro de las condiciones establecidas para un correcto funcionamiento y no hayan sido sometidas a sobre tensiones y/o sobrecargas.

9. Será necesario que: el equipo tenga el número de serie legible; que el precinto de seguridad de la garantía se encuentre sin manipular y en perfecto estado; que el equipo disponga de todas las etiquetas de cualquier componente del mismo para poder tramitar la GARANTIA.

10. El período de garantía comienza en el momento de la adquisición del producto. La reparación o sustitución del mismo no dará lugar a una prorrogación del período cubierto por garantía.

11. En el caso de que el producto no esté cubierto por la GARANTIA, el presupuesto de reparación deberá ser aprobado por el cliente.

En caso de no asentimiento del presupuesto, el cliente, deberá abonar los gastos que hubieran podido ocasionarse por diagnosis, manipulación y transporte.

12. Una vez reparado el producto y tras la notificación al cliente, este dispondrá de 10 días laborables para la recogida del mismo. Una vez pasado este período se podrá cobrar una tarifa de almacenamiento diario establecida en función del volumen.

## **DECLARACIÓN DE CONFORMIDAD**

Por medio de la presente i-Joy Europe International S.L. declara que el i-Watxer cumple con los requisitos esenciales y cualesquiera otras disposiciones aplicables o exigibles de las disposiciones de la Directiva 2004/108/CE.

Nombre del suministrador: I-JOY EUROPE INTERNATIONAL, S.L C/ MARIO ROSO DE LUNA, 31 28022 - MADRID, ESPAÑA TEL: +34 91 551 1787 B86300548

Declaramos bajo nuestra exclusiva responsabilidad la conformidad del producto:

Nombre de Producto: BT Watch

Modelo: i-Watxer Marca: i-Joy País de fabricación: RPC

Cumple con las disposiciones de la Directiva 2004/108/CE (2004/108/CE del Parlamento Europeo y del Consejo de 15 de diciembre de 2004) y declaramos el cumplimiento de los siguientes estándares:

**EN55022: 2010 EN55024: 2010**

CE

86300548

Fernando Robles / Administrador Madrid, a 31 de octubre de 2013

## **Bluetooth Watch Instructions**

Thank you for choosing our BT PHONE devices. You can read the manual, a comprehensive understanding of the use of equipment, in fact, with a taste of the function and simple method of operation.

This device is used as long as the brand of intelligent machines are adapted to use intelligent machines can synchronize phonebook and provides a variety of useful features and services to facilitate your work and leisure activities in the smart machine operation.

The Company reserves the right to make any prior notice in the case of the contents of this manual for the right to amend, without notice.

First, open the Bluetooth feature on your smartphone, search BT PHONE Equipment "U WATCH 2" and connect, BT PHONE will prompt "\*\*(Connected)" while there will be a standby interface " $\cap$  " icon indicates a successful connection has been your smartphone, connect after the success you can follow the instructions below BT PHONE operations:

一、 **Key Description**:There are four buttons on the left upper and lower volume keys, page up and down keys, top right of the Enter key, the answer key, bottom right of the switch button, back button, hold button.

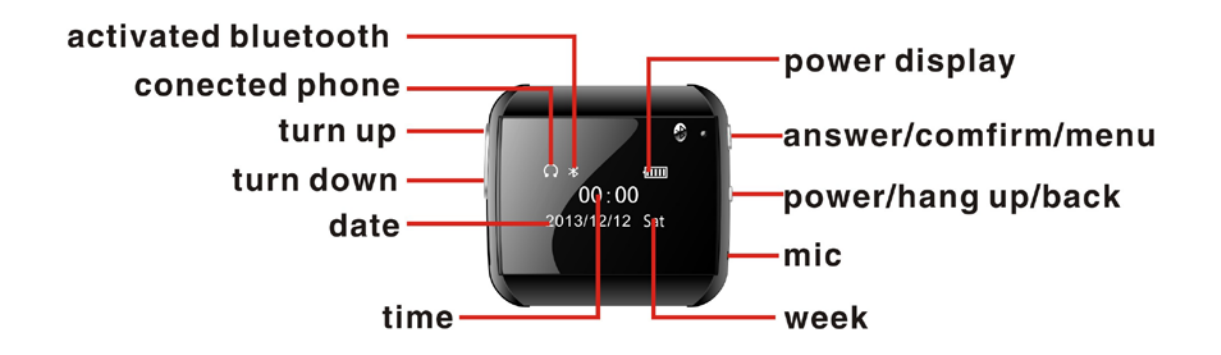

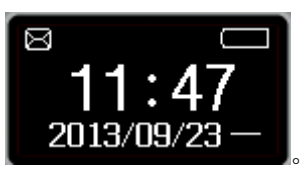

- 二、 **Standby screen displays**: Time, day and date as the right **2013/09/23**
- 三、 **the main menu**:Standby screen, press the Enter key to enter the main menu interface. Main menu interface: In this interface adjustment.Page up and down keys to select a different function, and then press the ENTER button to enter.

Main Menu Features:

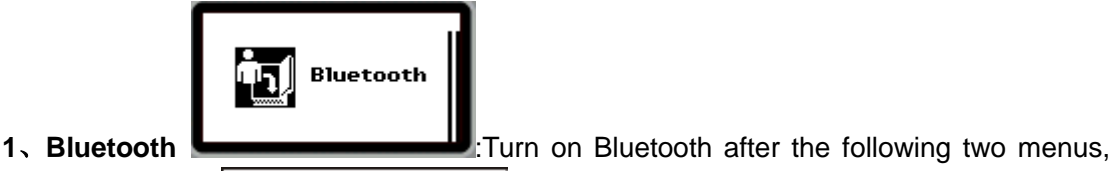

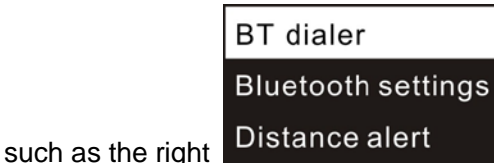

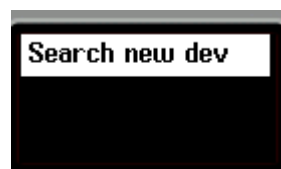

(**1**)**BT dialer** :1)You can search for Bluetooth devices;

2) Display can be connected Bluetooth device name, press the Enter key can connect / disconnect, remove, and help functions.

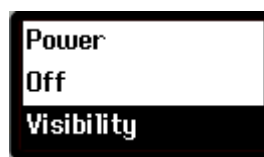

(**2**)**Bluetooth settings** :1)Press the Enter key can be turned on or off Bluetooth, BT PHONE Bluetooth turned off by default, Bluetooth is turned on if the status bar of the main menu screen will display a small icon " $\frac{1}{2}$ ";

- 2) The machine can be searched can be turned on or off, default is on.
- 3) The local device name display: U WATCH 2.

(**3**)**Distance alert**:Press the Enter Key can be tuned on or off the alert,it will alert while you far away from the cell phone over 15 metres

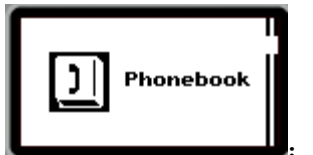

**2.** Phonebook **I**: If there is no sync phone book, press the Enter

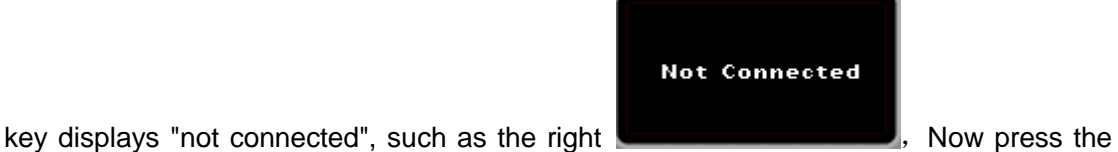

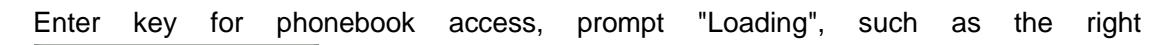

## Loading

,Loaded successfully, you can view the phone book down keys. Successful synchronization phonebook, press the Enter key to enter the contact list screen: Tap the contact can be a phone call functionality.

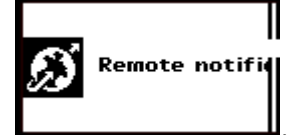

**3. Remote Notification <b>Commission**: Enter the remote notification feature, you can see the latest mobile phone synchronization information, this feature only shows the latest news. It is suitable for smartphone of Andior OS only, Please interview the ftp://211.144.196.251 (user: 123456 password: 123456) and download the " BTNotification.apk " AndroidPackage at the "Uwatch 2" document, and then install it in your smart phone(Notice: you have to install the Btnotification and open it before use the

watch )

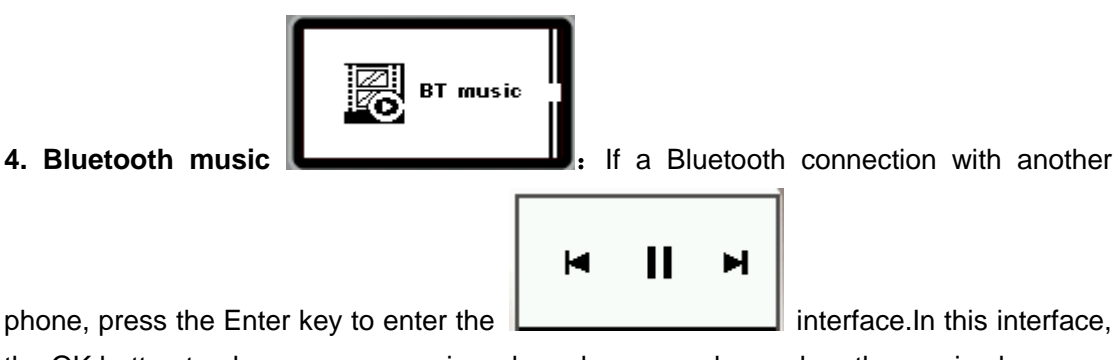

the OK button to play or pause music, volume key up or down when the music player can switch songs; To adjust the volume, you can press the Back key to return to the idle

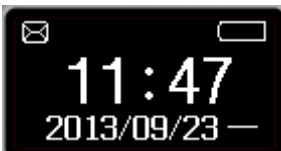

screen  $\left[\right]$  2013/09/23  $\left[\right]$ , Then press the volume key up or down to adjust the other smart phones connected thereto adjusting the volume also can increase or decrease the volume of BT PHONE play music, and vice versa if not even prompt box will pop up on the

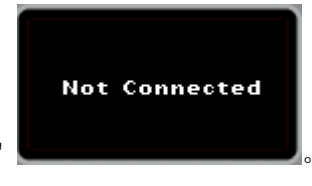

"not connected." 。

**NOTE: To ensure consistency with other phones Media Audio connection in order to play music!**

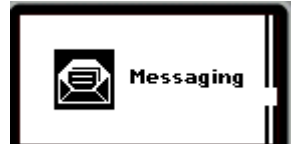

**5.** Information **EXECUTE:** If the remote device supports the MAP protocol (such as Samsung GLAXY 2, millet, 2, etc.), press the Enter key to enter, you can see the Inbox and Sent two menu two menu message list; if the remote phone does not support MAP protocol (go to the Inbox and Sent messages prompt "remote device does not support MAP"), the remote device is installed "Bluetooth notice" APK, remote notification view the latest messages.

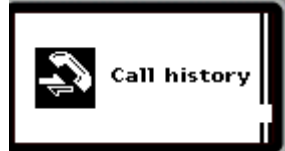

**6. Call records <b>interest in the Press** the Enter key to see: missed calls, dialed

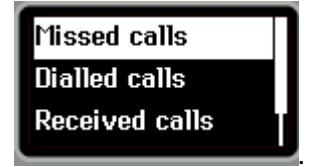

calls, received calls, and all calls, such as the right .

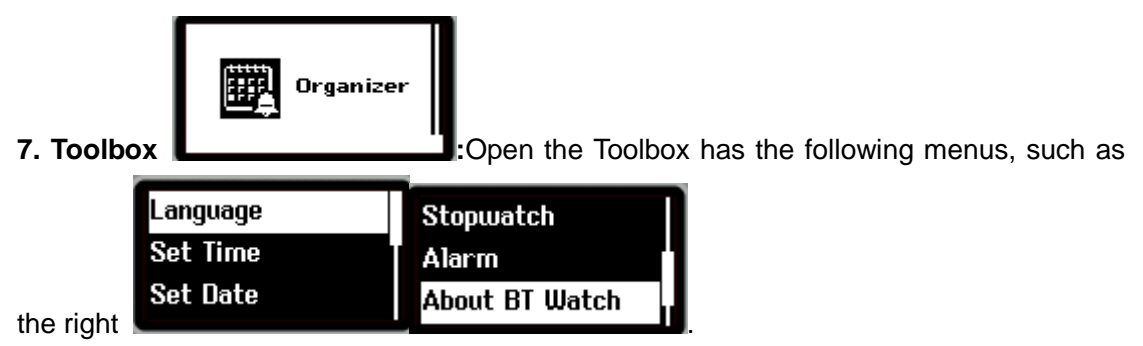

(**1**)**Language:** Enter the interface to select language,, press the Enter key to select to select the appropriate language. Press the Return key to exit this function:

(**2**)**Set time:** There are two ways to set the time

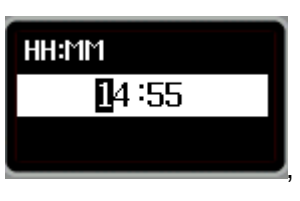

1) Press the Enter key to enter this interface **Secure the Contract of Security**, Switch button to

jump to different locations numeric setting, each location can press the volume keys up or down to adjust the specific numbers, setting completed, press the Enter key to save the settings.

2) Installed on the smart machine "Bluetooth notification" APK, when connected to the phone dialer, the dialer client will prompt "with the remote device's date and time synchronization?", Then press the Enter key can be time synchronized to the phone dialer side , so there is no need to manually adjust the time.

(**3**)**Set date:** There are two ways to set the date

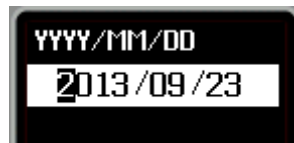

1) Press the Enter key to enter this interface **Commission Container the structure of the switch** 

button to jump to different locations numeric setting, each location can press the volume keys up or down to adjust the specific numbers, setting completed, press the Enter button to save the settings;

2) Installed on the smart machine "Bluetooth notification" APK, when connected to the phone dialer, the dialer client will prompt "with the remote device's date and time synchronization?", Then press the Enter key can be synchronized to the phone dialer end date , so no need to manually adjust the date.

**(4) Ringtone:** enter ringtones function, Mute and ringtone 1-4 to select, simply choose the ringtone press the Enter key after the prompt above the "Saved" is set successfully.

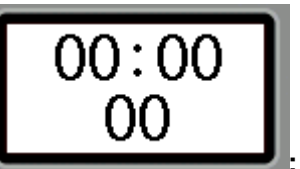

(**5**)**Stopwatch :** Press OK to start timing or pause, press the

return key to exit this function.

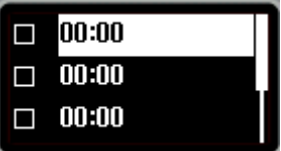

(6) Alarm: Press the Enter key to enter the alarm interface

Alarm clock can be set to 5, press the volume up and down keys to select an option, press

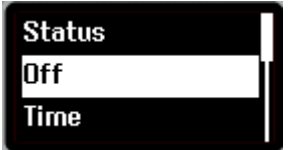

the Enter key to enter this list

1)、Alarm status: Press the Enter key to enter the selection and preservation of the interface, the default is off, press the Enter key you can choose to open or close, as the

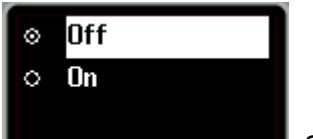

Select Save such as the right **Off Time**  $\mathbf{D}:00$ 

right  $\Box$  Setup is complete press the Enter key to save the settings,

2)、Set the time : Press the switch button to jump to different locations numeric setting, each location can press the volume keys up or down to adjust the specific numbers, setup is complete press OK to save the settings.

3)Ring type: Press the Enter key to enter the selection and save screen, press the up and down volume keys can be set once or daily (the default one) or a customized setup is complete press the OK button to save the settings.

4) Alarm tone: Press the Enter key to enter the alarm tone screen, press the up and down volume keys can be set to select the alarm tone, setup is complete press the Enter key to save the settings

Note: Set the alarm is complete, set the alarm if opened, the list box will interface to select

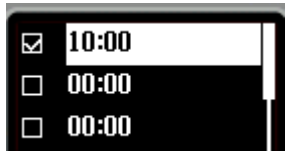

the tick, as shown **we have all the status**, The status bar will be the standby interface

Alarm " $\mathbb{Z}$ ," small icons; alarm sound, press the Enter key to stop the alarm.

(**7**)**Power saving:** Enter this function to adjust the luminance of display.in order to save power or not

(**8**)**About Bluetooth Watch:** Enter this function to display BT PHONE version information.

(**9**)**Automatic Test:** Enter this function, Bluetooth watch will be an automatic test features, including: backlit test, LCD test, test button, earpiece, speaker and microphone test, the test is completed, this will disappear.

#### Conditions of Guarantee

- 1. For the guarantee to be carried out, all products must be delivered to IJOY perfectly packed, preferably in its own original packing, with all accessories, user manuals and drivers that the packaging would originally contain. Otherwise, IJOY will not be held responsible for damages that might occur during transportation.
- 2. To be able to carry out the guarantee it will necessary to have a copy of the proof of purchase, preferably with a copy of the original bill.
- 3. The repair of the products will be carried out according to the problem reported by the client; therefore it is essential that the client indicates in a clear form and in the most specific way possible where the problem lies, to be able to solve it in the correct manner. In the case that there is not problem with the product a diagnosis and transportation charge can be applied.
- 4. The client must have carried out a security copy of the data as during the reparation process there exists the possibility that such data may be lost and/or erased. In any case IJOY will not be held responsible for the loss of data contained in hard drives, as well as any other non –original accessory, might there be batteries , memory cards, CD´s DVD´s, etc.
- 5. In the case that there is no possibility of repair of the product, it can be replaced by another one of similar or superior characteristics, taking into consideration the state in which the product is received, such as usage marks , scratches, etc. In any case the product returned to the customer will have been tested to be functioning correctly.
- 6. The Guarantee will only cover errors caused by deficiencies in manufacturing, and does not therefore cover damage caused by mis-use, modifications or damages caused by accidents of any nature of caused by the client. The guarantee does not cover: Accessories, pieces exposed to normal wear and tea. The Guarantee will not be valid when the product is not used for the purpose for which it was originally conceived.
- 7. In the case of TFT, there exists what are known as *dead pixels* or *bright dots* (due to the complexity of the manufacturing process), in such cases, there exists a maximum limit permitted by law (ISO 13406/02) that allows this not to be considered defective.
- 8. The power supplies or chargers and batteries will have a guarantee limited to six months as long as they used within the established operating conditions for the correct usage have not been exposed<br>for the correct usage have not been exposed to the state of the power that the surges. The surgest of the surgest  $\sim$  surges.
- 9. It will be necessary that the equipment has a legible serial number, that the guarantee seal has not been manipulated and in perfect state; that the equipment has all original seals in all components so that the guarantee is valid.
- 10. The guarantee period starts in the moment of first purchase of the product. The reparation or substitution of the product will not imply an extension of the guarantee period.
- 11. In the case that the product is not covered by the guarantee, a budget will be drawn up which has to be approved by the client. In the case that the budget is not approved by the client, the client must pay for the cost incurred in the transportation, manipulation and diagnosis of the product.
- 12. Once the product is repaired after notifying the client, the client will have a period of ten working days to pick up the product. After this period of time, a daily storage charge will be applicable depending on the volume of the product.

#### **DECLARATION OF CONFORMITY**

Manufacturer Name: I-JOY EUROPE INTERNATIONAL, S.L C/ MARIO ROSO DE LUNA, 31 28022 - MADRID, ESPAÑA TEL: +34 91 551 1787 B86300548

We declare under our own exclusive responsibility, that the product:

Product: BT Watch Model Name: i-Watxer<br>Brand Name: i-Joy Brand Name: Manufacturing country: RPC

Is in compliance with the essential directives, norms and standards of the Directive 2004/108/CE of the European Parliament and of the Council of 15<sup>th</sup> December 2004.

**EN55022: 2010 EN55024: 2010**

CE

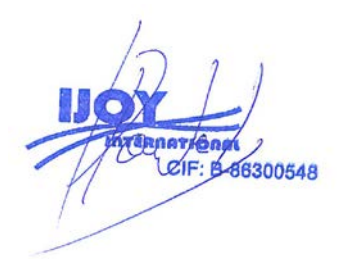

Fernando Robles / Administrador Madrid, 31th October 2013

## **MANUAL DO TELEFONE BLUETOOTH**

Obrigado por escolher os nossos aparelhos de telefonia BT. Você pode ler o manual, uma compreensão abrangente da utilização de equipamentos, de fato, com um gosto da função e método simples de operação.

Este dispositivo é usado, enquanto a marca de máquinas inteligentes são adaptadas para utilizar máquinas inteligentes podem sincronizar agenda e oferece uma variedade de recursos e serviços úteis para facilitar o seu trabalho e atividades de lazer no funcionamento da máquina inteligente.

A Companhia reserva-se o direito de fazer qualquer aviso prévio no caso de o conteúdo deste manual para o direito de alterar, sem aviso prévio.

Primeiro, abra a função Bluetooth em seu smartphone, pesquisa TELEFONE BT Equipamento "U RELÓGIO 2" e liga, TELEFONE BT irá pedir "\*\* (ligado)", enquanto o interface de espera terá um ícone "  $\bigcap$  " indica uma conexão bem-sucedida tem sido o seu smartphone após uma conexão bem-sucedida, você pode seguir as instruções abaixo operações TELEFONE BT:

I. **Chave Descrição:** Há quatro botões na parte superior esquerda é chaves de menor volume, página para cima e para baixo teclas, canto superior direito da tecla Entrar, a tecla de atender, canto inferior direito do botão interruptor, botão para trás, segure o botão.

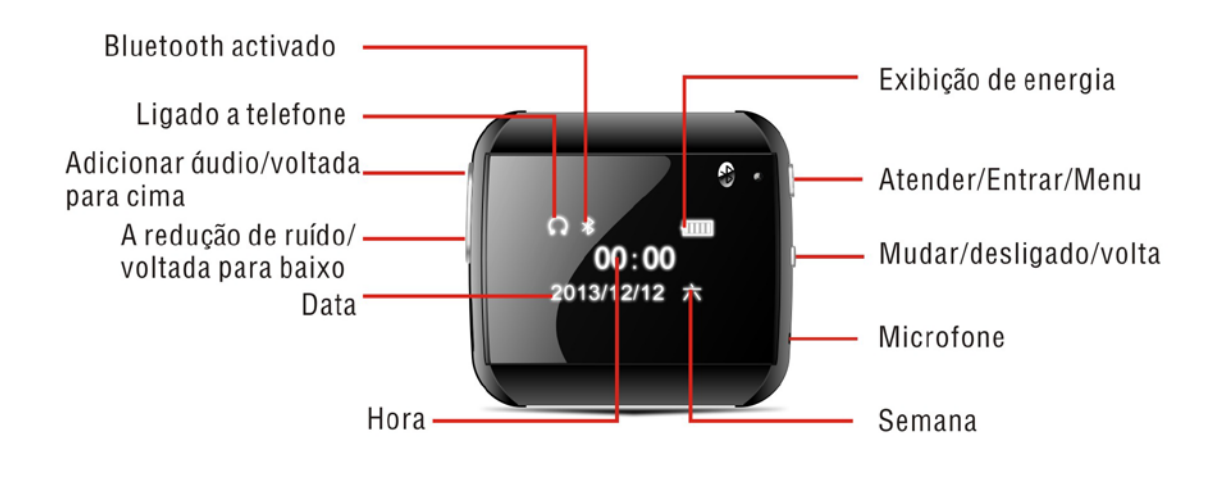

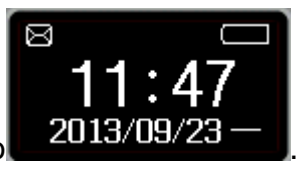

**II.A exibição da interface de espera:**hora, dia e data como direito .

**III**.A interface do menu principal:interface de espera, pressione a tecla Entrada para entrar na interface do menu principal. Operação de interface do menu principal: nesta adaptação da interface.

Página para cima e para baixo para selecionar uma função diferente, e então pressione a tecla Entrada para entrar.

Funcionalidades do menu principal:

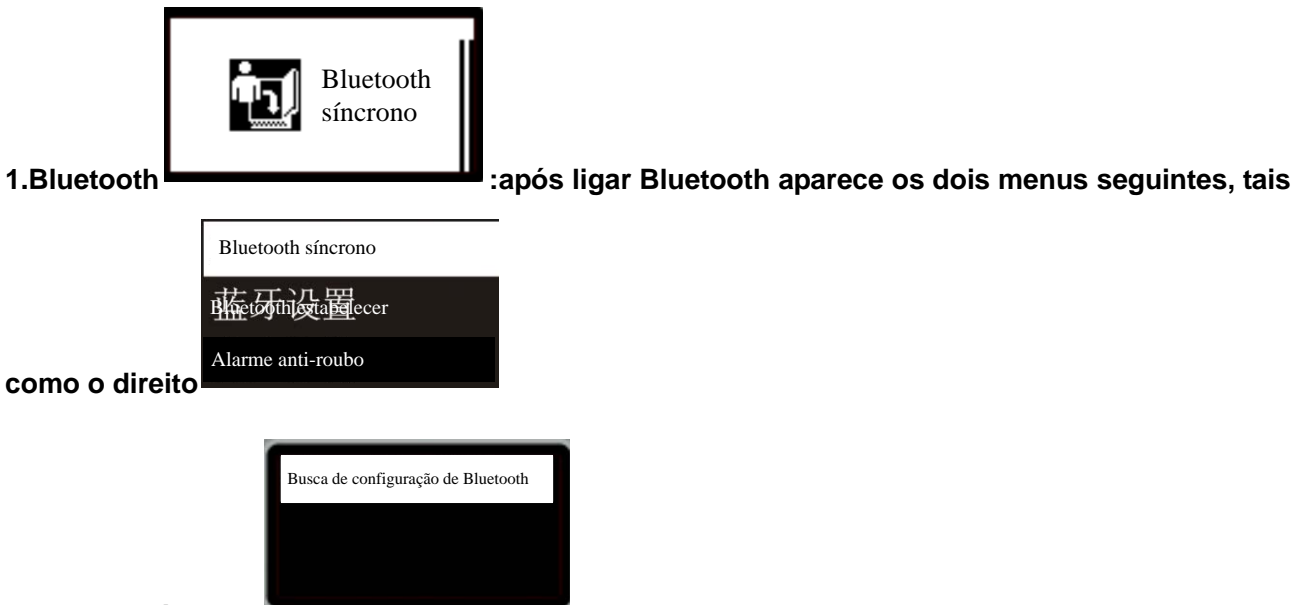

**Bluetooth síncrono** :1)Pode procurar por dispositivos Bluetooth;

2)Mostra o nome do dispositivo pode ser ligado de Bluetooth, pressione a tecla Entrada pode ligar, desligar, remover e funções de ajuda.

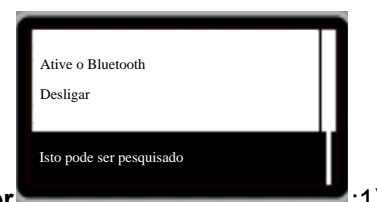

#### (**1**) **Bluetooth estabelecer**

:1)Pressione a tecla Entrada pode ser ligado ou desligado Bluetooth, TELEFONE BT Bluetooth desligado por padrão, o Bluetooth está ligado, na interface principal exibirá um pequeno ícone" »";

2) A máquina pode ser pesquisado pode ser ligado ou desligado, ativado por padrão.

3) A exibição de nome do dispositivo: U WATCH 2.

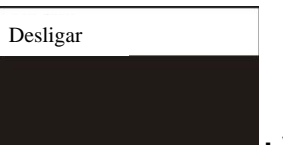

**:** Você pode ligar ou desligar a função de alarme (ou

seja, baixou o tom).

(**2**) **Alarme anti-roubo**

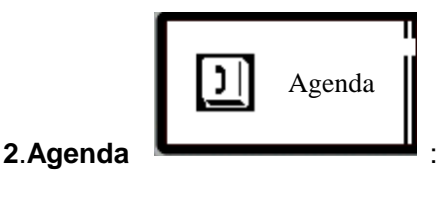

: Se não houver sincronização de agenda, pressione a tecla

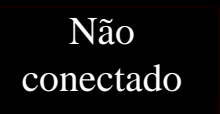

Entrada depois do exibição "não conectado", como o direito , em seguida, pressione a tecla Entrada para acesso à lista telefónica, a mensagem "Carregando", tais como o direito

## Carregando

de carregar chaves de sucesso, para cima e para baixo para ver a lista telefónica. Agenda sincronização bem-sucedida, pressione a tecla Entrada para entrar na interface de lista de contatos : clique sobre o contato pode ser uma funcionalidade chamada telefônica.

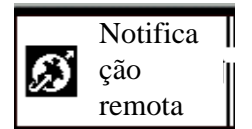

**3.Notificação remota** : Se o discador e Bluetooth não está conectado, abra a notificação remota, ele pede: Por favor instalar o dispositivo remoto e permitir o "aviso Bluetooth", se discador e conexão Bluetooth, entre a notificação remota, você pode ver as últimas informações sincronização do telefone móvel, esse recurso só mostra as últimas notícias. E só se aplica aos smartphones Android, por favor, servidor ftp://211.144.196.251 (usuário: 123456 senha: 123456) anuário U relógio duas pastas dentro de download "BTNotificação.apk" instala na smartphone Android. (Nota: Quando utilizar Uwatch, você deve instalar em seu BTNotificação smartphone e aberto (ou seja, notificação Bluetooth))

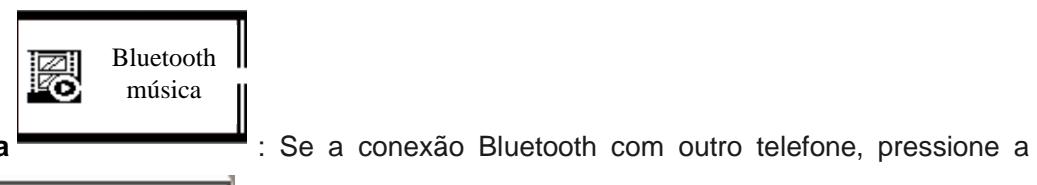

Ш

н

**4.Bluetooth música**

tecla para entrar **interface** interface, este botão OK interface para jogar ou pausar a música, tecla de volume para cima ou para baixo quando o leitor de música pode mudar as músicas ; Para ajustar o tamanho do volume, você pode pressionar a tecla Voltar para retornar à

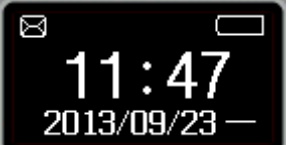

interface de espera  $\begin{bmatrix} 2013/09/23 \end{bmatrix}$ , e em seguida, pressione a tecla de volume para baixo para ajustar os outros telefones inteligentes conectados ao mesmo regular o volume também pode aumentar ou diminuir o volume da música tocada TELEFONE BT , nem mesmo pelo contrário, se

## Não ligado

a caixa de alerta irá aparecer ". não conectado "

н

NOTA: Para assegurar a coerência com outros aparelhos de mídia de conexão de áudio para tocar música!

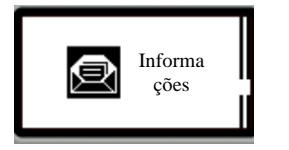

#### **5.Informações**

Se o dispositivo remoto suporta o

.

protocolo MAP (como Samsung glaxy 2, milho 2, etc), pressione a tecla Entrada para entrar, você pode ver informações sobre a caixa de entrada e enviados dois menu de duas lista de mensagens do menu :

: Abra a caixa de ferramentas tem os

Se o telefone remoto não suporta o protocolo MAP (ir para a caixa de entrada e informações emitidas para sugerir de "dispositivo remoto não suporta MAP"), o dispositivo remoto será instalado "aviso Bluetooth" APK, ver o mais recente em comunicação remota SMS.

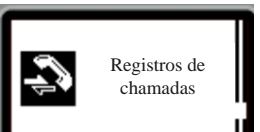

**6.Registros de chamadas** : Pressione a tecla Entrada para ver: as chamadas não atendidas, chamadas discadas, recebidas e todas as chamadas, como o

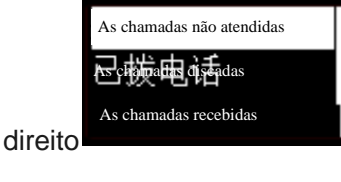

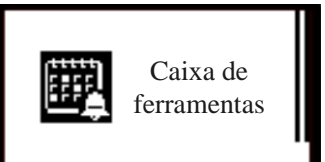

#### **7. Caixa de ferramentas**

seguintes menus: Linguagem, configurações de tempo, a data, ringtones, cronômetro, alarme, no relógio Bluetooth, teste automático.

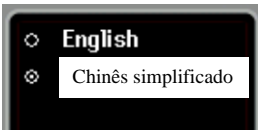

.

(**1**)**Idioma** : Vá para essa interface, o apoio chinês e Inglês padrão nativa é chinês, pressione a tecla Entrada para selecionar para selecionar o idioma apropriado. Pressione a tecla Entrada para sair desta função,

(**2**)**Definição do tempo**: Existem duas maneiras de configurar o tempo

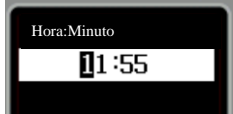

1) Pressione a tecla Entrada para entrar

nesta interface, pressione o botão do interruptor para saltar para o número de bits definidos em diferentes locais, cada local pode pressionar as teclas de volume para cima ou para baixo para ajustar o dígito específico, definindo concluída, pressione a tecla Entrada para salvar as configurações .

2 ) Instale a máquina "notificação Bluetooth" smart APK, quando conectado ao discador, o cliente dialer irá pedir "com a data do dispositivo remoto e sincronização de tempo?", Em seguida, pressione a tecla para sincronização de tempo do telefone Digite do lado do seletor a, então não há necessidade de ajustar manualmente o tempo todo.

(**3**)**Configuração de data**: Há duas maneiras de definir a data.

nesta interface, pressione o botão do

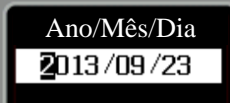

1)Pressione a tecla Entrada para entrar

interruptor para saltar para o número de bits definidos em diferentes locais, cada local pode pressionar as teclas de volume para cima ou para baixo para ajustar o dígito específico, definindo concluída, pressione o botão Entrada para salvar as configurações;

2 ) Instale a máquina "notificação Bluetooth" smart APK, quando conectado ao discador, o cliente dialer irá pedir "com a data do dispositivo remoto e sincronização de tempo?", Em seguida, pressione a tecla Entrada pode sincronizar a data do seu telefone do lado do seletor a, por isso não há necessidade de ajustar manualmente a data.

(**4**)**Ringtone:** entrar na função de ringtones, mudo, e ringtones selecionáveis 1-5, ringtones de sua escolha basta pressionar a tecla Entrada após a incitação acima do "Salvado" é definida com sucesso.

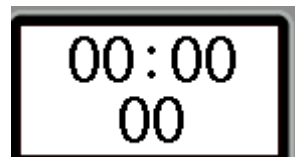

(**5**)**Cronômetro** : Pressione OK para iniciar a cronometragem ou pausa,

pressione a tecla Volta para sair desta função.

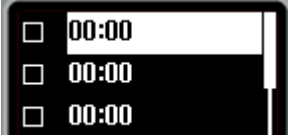

(**6**) O alarme: Pressione a tecla Entrada para entrar **na interface de alarme,** na interface de alarme, você pode definir cinco alarme, pressione a tecla de volume para cima e para baixo teclas para

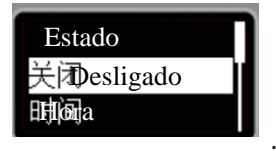

selecionar uma opção, pressione a tecla Entrada para entrar na lista

1)Estado de alarme: Pressione a tecla Entrada para entrar na seleção e preservação da interface, o padrão é desligado, pressione a tecla Entrada que você pode optar por abrir ou fechar, como o direito

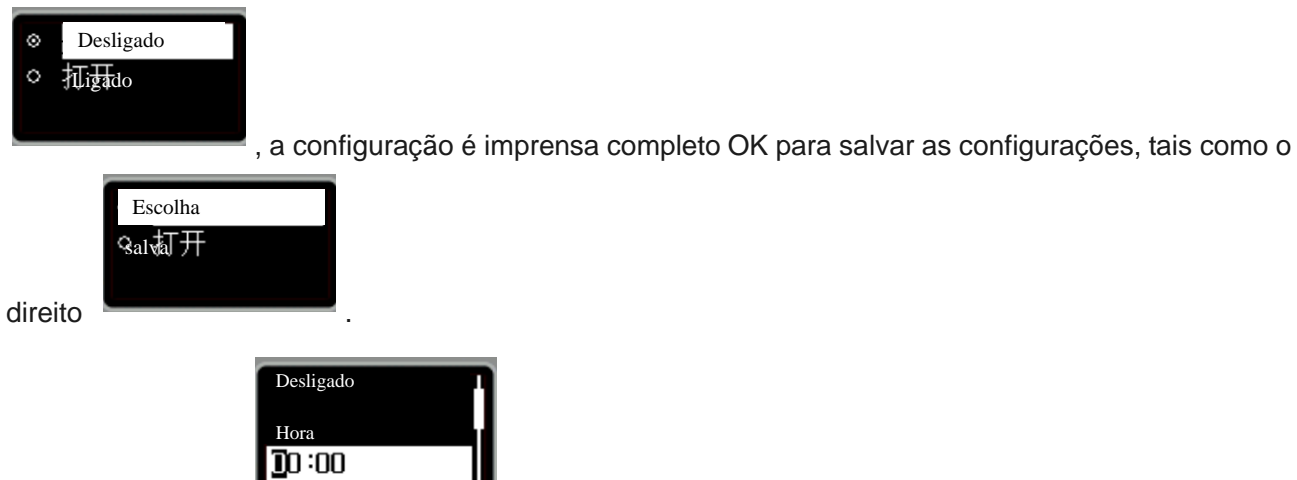

2)、Defina o tempo : Pressione o botão interruptor para saltar para o número de bits definidos em diferentes locais, cada local pode pressionar as teclas de volume para cima ou para baixo para ajustar o dígito específico, pressione a tecla Entrada definição da chave para salvar as configurações.

3 ) Tipo de toque: Pressione a tecla Entrada para entrar na seleção e preservação de interfaces, pressione a tecla de volume para baixo pode ser definido uma vez ou diariamente (o padrão) ou uma instalação personalizada estiver completa, pressione o botão OK para salvar as configurações.

4)Som do alarme: Pressione a tecla Ok para entrar na interface de toque do alarme, pressione para cima e para baixo teclas de volume pode ser ajustado para seleccionar o tom de alarme, a configuração é o botão OK para salvar as configurações de imprensa completo.

Nota: Defina o alarme estiver concluída, o alarme se aberta, a caixa de lista é marcada interface

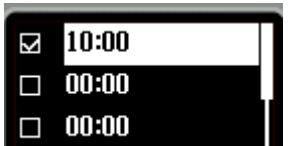

selecionada, como mostrado abaixo **de la componenta de status de espera de** status de espera de

alarme ícone"  $\heartsuit$ ", o som do alarme, pressione a tecla OK para parar o alarme.

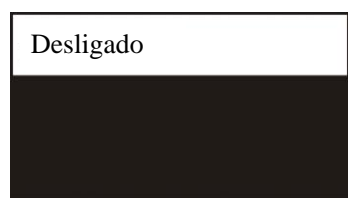

pode ser ativado ou

(**7**)**Economia de Energia:** Entrar a esta função

desativado o modo de economia de energia , aviso: No modo de economia de energia, a tela será brilhante tela mais escura.

(**8**)**Sobre o Relógio Bluetooth**: entrar esta função para exibir informações sobre a versão TELEFONE BT.

(**9**)**Teste automático**: entrar nesta função, o relógio Bluetooth será uma características dos testes automáticos, incluindo: teste de backlit, teste de LCD, botão de teste, fone de ouvido, alto-falante e microfone, o teste é concluído, isso vai desaparecer.

#### Condições de Garantia

- 1. Para realizar a garantia, todos os produtos devem ser embarcados bem para IJOY, especialmente na sua embalagem original, com todos os acessórios, manuais de usuário e drivers que a embalagem deve conter originalmente. Senão, a IJOY não será responsável por danificação que pode ocorrer durante a transportação.
- 2. Para realizar a garantia, é necessário ter uma cópia de prova de compra, especialmente com uma cópia de recibo original.
- 3. O reparo de produtos será realizado de acordo com o problema informado pelo cliente; portanto, é essencial que o cliente indica numa forma clara e na maneira mais específica possível que tem o problema, para resolver o problema numa maneira correta. No caso que não há problema com o produto, uma carrega de diagnóstico e de transportação pode ser usada.
- 4. O cliente deve ter uma cópia de segurança de dados como durante o processo de reparação, existe uma posibilidade que tais dados podem ser perdidos e/ou apagos. Em qualquer caso, a IJOY não será responsável por perda de dados contidos no drives rígido, bem como qualquer acessório non-original, tais como baterias, cartões de bateria, CD, DVD, e etc.
- 5. No caso que há nenhuma possibilidade de reparo de produto, o qual pode ser substituido por outra característica similar ou superior, considerando no estado que o produto é recebido, tais como marcas de utilização, ranhuras e etc. Em qualquer caso o produto volta para o cliente, que foi feito o teste para funcionar corretamente.
- 6. A garantia vai apenas cobrir os erros causados por deficiências na fabricação, e não cobrir a danificação causada por utilização errada, modificações nem danificações causadas por acidente de qualquer natureza causada por cliente. A garantia não está cobrindo: Acessórios, pedaços expostos para uso normal. A Garantia não será válido quando o produto não é usado para o propósito que foi concebido originalmente.
- 7. No caso de TFT, existe que os *dead pixels* ou *bright dots* (devido a complexidade de processo de fabricação), em tais casos, existe um máx limite permitido por lei (ISO 13406/02) que permite ser considerado defetivamente.
- 8. Os fornecimentos de potência ou carregadores e baterias têm uma garantia limitada para seis meses que usam dentro de condições de operação estabelecidas para a utilização correta exposta para as ondas de potência.
- 9. É necessário que o equipamento tem um número serial legível, que o selo de garantia não é manipulado e no estado perfeito; que o equipamento tem todos os selos originais em todos os componentes, para que a garantia seja válida.
- 10. O período de garantia inicia no momento de primeira compra de produto. A reparação ou a substituição de produto não vai significar uma extensão de período de garantia.
- 11. No caso que o produto não é coberto por garantia, um orçamento será desenhado que deve ser aprovado por cliente. No caso que o orçamento não é aprovado por cliente, o cliente deve pagar o custo contraido na transportação, manipulação e diagnóstico de produto.
- 12. Quando o produto é reparado depois de notificar o cliente, o cliente terá um período de dez dias de trabalho para pegar o produto. Depois deste tempo, uma carrega de guarda diária será aplicável dependendo de volume de produto.

C/ Mario Roso de Luna, 31 · P.I. Fin de Semana · 28022-Madrid (Spain) Tel. +34 902 55 55 60 | e-mail: [postventa@i-joy.es](mailto:postventa@i-joy.es) |web: [www.i-joy.es](http://www.i-joy.es/)

#### **DECLARAÇÃO DE CONFORMIDADE**

Pela presente i-Joy Europe International S.L., declara que o i-Watxer cumpre com os requisitos essenciais e com quaisquer outras disposições aplicáveis ou exigiveis do normativo 1999/5/CE

Nome do fornecedor: I-JOY EUROPE INTERNATIONAL, S.L C/ MARIO ROSO DE LUNA, 31 28022 - MADRID, ESPAÑA TEL: +34 91 551 1787 B86300548

Declaramos abaixo, nossa exclusiva responsabilidade pela conformidade do produto:

Nome do produto: BT Watch<br>Modelo: i-Watxer Marca: i-Joy<br>Pais de fabrico: RPC Pais de fabrico:

i-Watxer<br>i-Jov

Cumpre com as disposições da Directiva 2004/108/CE (2004/108/CE de 15 de Dezembro de 2004) e declaramos o cumprimento das seguintes normas

**EN55022: 2010 EN55024: 2010**

 $\epsilon$ 

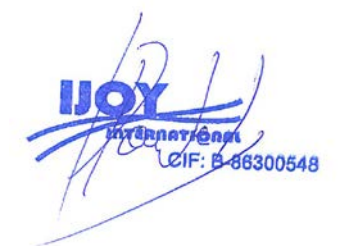

Fernando Robles / Administrador Madrid, em 31 Outubro de 2013

## **Mode d'Emploi de Montre Bluetooth**

Merci d'avoir choisi l'équipement BT PHONE de notre entreprise. Vous pouvez comprendre complètement les moyen d'utilisation, fonctions pratiques et méthode d'opération concise de cet équipement en lisant ce manuel.

Cet équipement est seulement utilisé en adaptant aux portables intelligents de marque, il se permet de synchroniser l'annuaire des portables intelligents. Il a plusieurs fonctions et services pratiques qui vous facilitent l'opération de portables intelligents lors de travail et de loisirs.

Nous réservons le droit de modification du contenu de ce manuel sans aucune notification préalable, nous regrettons de ne pas notifier ailleurs.

D'abord, veuillez activer la fonction bluetooth de votre portable intelligent, rechercher " U WATCH 2" d'équipement BT PHONE puis le connecter; BT PHONE va indiquer "\*\* (déjà connecté)", en même temps, l'interface d'attente va s'afficher une icône "  $\bigcap$  ", il signifie que votre portable intelligent a été déjà connecté. Après connexion, vous pouvez faire des opérations sur BT PHONE en suivant les interprétations ci-après:

Ⅰ **Interprétation de touches:** il y a 4 touches au total: à gauche, c'est les touches Volume haut/ bas / Tournage de page haut/ bas; à droite supérieur, c'est la touche Valider/ Répondre; à droite inférieur, c'est la touche Allumer/ Eteindre/ Retourner/ Raccrocher.

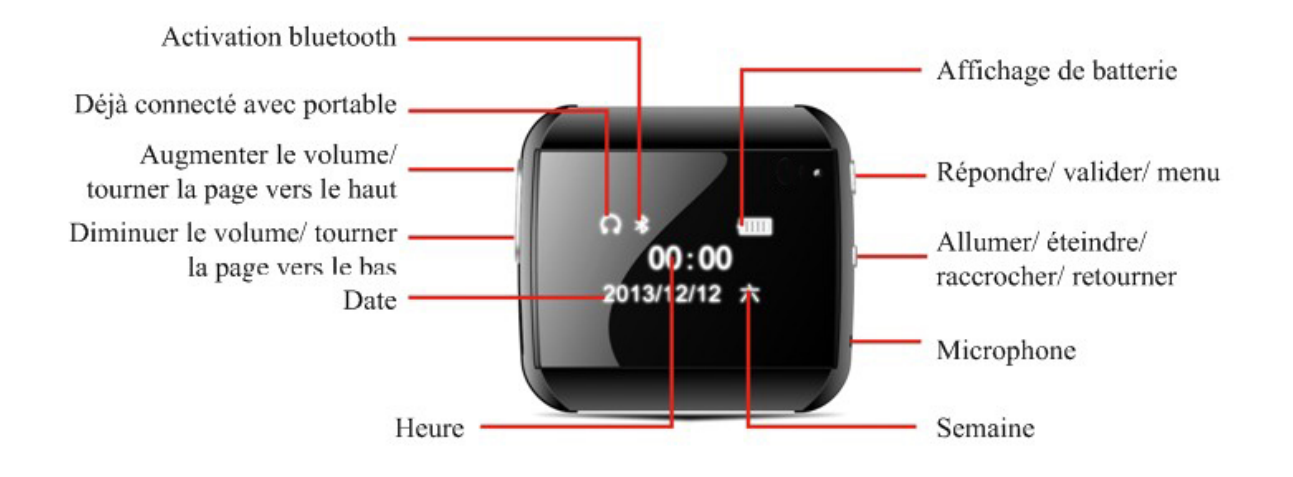

Ⅱ **Affichage d'interface d'attente:** heure, semaine et date, comme figure

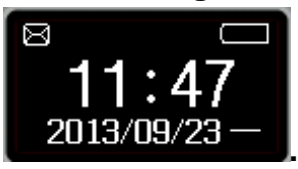

Ⅲ **Interface de liste de fonctions principales**: interface d'attente, presser la touche Valider pour accéder à l'interface de liste de fonctions principales. Opérations d'interface de liste de fonctions principales:

Le réglage de la touche Tournage de page sur cette interface permet de choisir des fonctions différentes, presser la touche Valider pour accéder.

Présentation de fonctions sur la liste de fonctions principales:

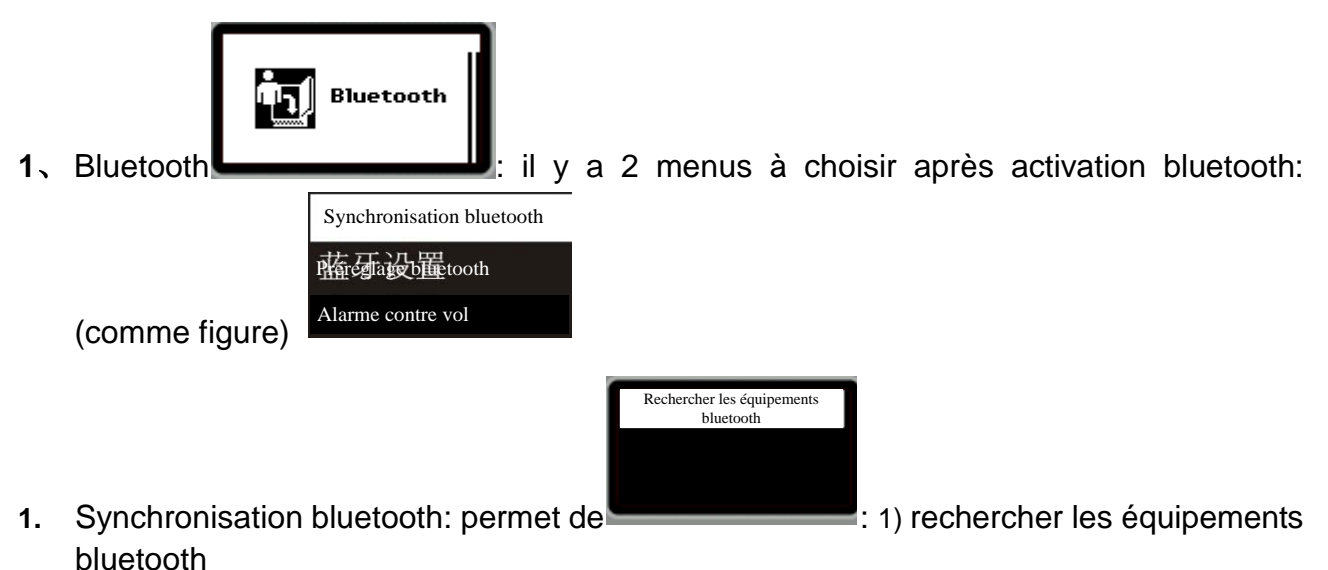

2) d'afficher le nom des équipements bluetooth pouvant être connectés. Touche Valider: fonctions Connexion/ déconnexion, Suppression et Aide.

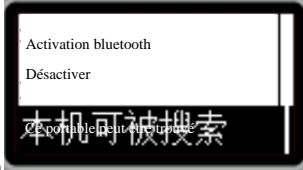

**2. Préréglage bluetooth : 1) l'appui sur la touche Valider permet d'activer ou désactiver le bluetooth, état tacite de bluetooth de BT PHONE: désactivé. Lorsque le bluetooth est activé, la rubrique d'état sur l'interface de liste de fonctions principales va s'afficher l'icône " ";**

- 2)La fonction "Ce portable peut être trouvé" peut activée ou désactivée. Etat tacite: activé.
- 3)Affichage de nom de cet équipement: U WATCH 2.

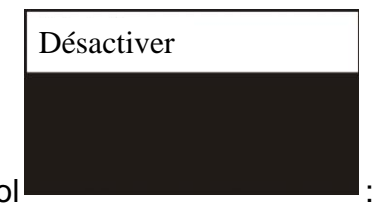

**3.** Alarme contre vol : la fonction d'alarme contre vol peut être activée ou désactivée, soit son d'indication de déconnexion.

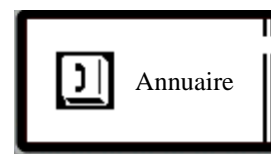

**2**、Annuaire

: en cas de ne pas avoir synchronisé l'annuaire, il affiche

Pas connecté

"Pas connecté" après avoir presser la touche Valider, comme figure , à ce moment-là, vous pouvez presser la touche Valider pour connecter l'annuaire, il va indiquer

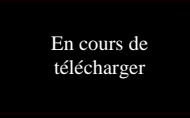

"En cours d'accéder", comme figure . Après accès, vous pouvez presser la touche Haut/ bas pour voir l'annuaire. Annuaire synchronisé: presser la touche Valider pour accéder à l'interface de liste de correspondants: le clic sur les correspondants permet de les appeler.

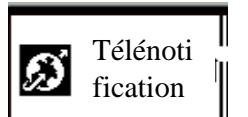

**3.**Télénotification : en cas de ne pas avoir connecté l'appareil dial-up et le bluetooth, lors d'activer la télénotification, il va indiquer: "Veuillez installer et activer "Notification bluetooth" sur le télé-équipement"; en cas d'avoir déjà connecté l'appareil dial-up et le bluetooth, lors d'activer la fonction de télénotification, vous pouvez voir les plus récentes informations de synchronisation de portable, cette fonction permet d'afficher les plus récentes informations et est seulement pour portables intelligents système Android. Veuillez télécharger "BTNotification.apk" au serveur (←U watch 2 ←ftp://211.144.196.251 (utilisateur: 123456, mot de passe: 123456) et l'installer sur les portables intelligents système Android. (Nota: avant d'utiliser Uwatch, il faut télécharger BTNotification et l'activer sur les portables intelligents, soit "Notification bluetooth"

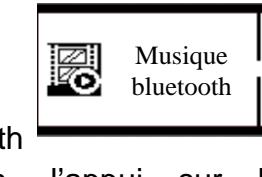

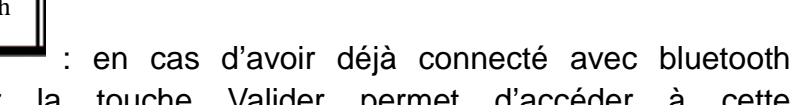

**4.**Musique bluetooth d'autres portables, l'appui sur la touche Valider permet d'accéder à cette

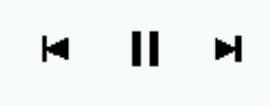

interface **Lette Elisabeth Controll**. Sur cette interface, la touche Valider se permet d'émettre ou d'arrêter la musique, la touche Volume se permet de changer de chansons lors d'émission de musique. Lors de besoin de régler le volume, vous pouvez presser la touche Retourner

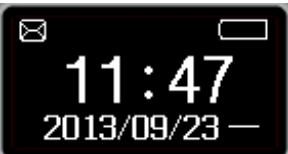

pour retourner à l'interface d'attente  $\begin{bmatrix} 2013/09/23 \end{bmatrix}$ , puis presser la touche Volume

pour réglage, vous pouvez aussi régler le volume de portable intelligent corrélativement connecté pour augmenter ou diminuer le volume de musique émise par BT PHONE, contrairement, si pas connecté, il va éjecter une fenêtre d'indication: "Pas connecté"

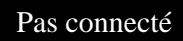

**Nota: il faut assurer avoir déjà connecté la fréquence audio d'autres portables pour émettre la musique.**

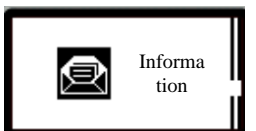

.

**5.** Information : si le télé-équipement soutient le protocole MAP (comme GLAXY 2 et MI, etc), après avoir accédé par touche Valider, vous pouvez voir la liste de messages sur 2 listes de fonction - Boîte de réception et SMS envoyés. S'il ne le soutient pas (soit il indique "Le télé-équipement ne soutient pas le protocole MAP" après avoir accédé à Boîte de réception et SMS envoyés), il faut installer APK de "Notification bluetooth" sur le télé-équipement et puis voir les plus récents SMSs sur Télénotification.

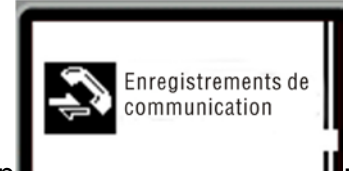

**6.** Enregistrements de communication **interest and the Communication of the Communication of the Communication of the Processer la touche Valider** 

pour consulter: Appels manqués, Appels composés, Appels répondus et Tous les appels,

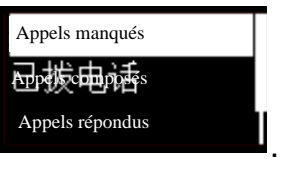

comme figure

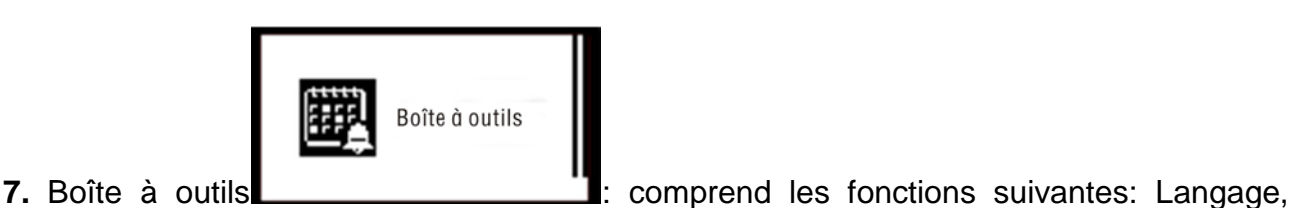

Préréglage heure, Préréglage date, Sonnerie d'appels entrés, Chronomètre, Réveil, Concernant la montre bluetooth et Test automatique.

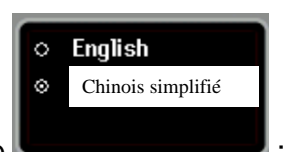

(**1**)Langage

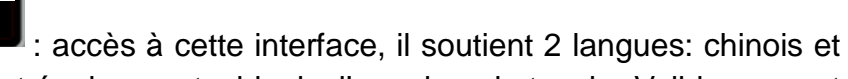

anglais, dont langue tacite de cet équipement: chinois, l'appui sur la touche Valider permet de choisir la langue correspondante, l'appui sur la touche Retourner permet de quitter.

(**2**)Préréglage heure: il y a 2 méthodes:

1) Presser la touche Valider pour accéder à cette interface

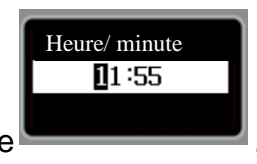

, l'appui sur la

touche Allumer/ éteindre permet d'accéder au préréglage de chiffres en différentes positions, sur chaque position, vous pouvez presser la touche Volume pour régler le chiffre, l'appui sur la touche Valider après préréglage permet d'enregistrer le préréglage.

2) Installer APK "Notification bluetooth" sur le portable intelligent, lors de connexion d'appareil dial-up avec portable, le terminal dial-up va indiquer "Synchroniser la date et l'heure avec télé-équipement?", à ce-moment-là, l'appui sur la touche Valider permet de synchroniser l'heure de portable avec celle de terminal dial-up, comme cela, il n'a plus besoin de régler l'heure manuellement.

(**3**)Préréglage date: il y a 2 méthodes:

1) Presser la touche Valider pour accéder à cette interface

, l'appui sur la

An/ mois/ jour

2013/09/23

touche Allumer/ éteindre permet d'accéder au préréglage de chiffres en différentes positions, sur chaque position, vous pouvez presser la touche Volume pour régler le chiffre, l'appui sur la touche Valider après préréglage permet d'enregistrer le préréglage.

2)Installer APK "Notification bluetooth" sur le portable intelligent, lors de connexion d'appareil dial-up avec portable, le terminal dial-up va indiquer "Synchroniser la date et l'heure avec télé-équipement?", à ce-moment-là, l'appui sur la touche Valider permet de synchroniser la date de portable avec celle de terminal dial-up, comme cela, il n'a plus besoin de régler la date manuellement.

(4) Sonnerie d'appels entrés: accès à Sonnerie d'appels entrés, il y a Muet et Sonnerie 1~5 à choisir, il faut seulement presser la touche Valider sur le mode que vous désirez, l'indication "Déjà enregistré" signifie que le préréglage est réussi.

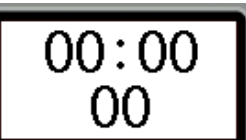

(**5**)Chronomètre: **:** presser la touche Valider pour commencer ou arrêter le chronométrage, presser la touche Retourner pour quitter.

( **6** ) Réveil: presser la touche Valider pour accéder à l'interface de réveil

 $00:00$  $\Box$  $\Box$  00:00  $\Box$  00:00

, on peut prérégler 5 réveils, presser la touche Volume pour choisir un

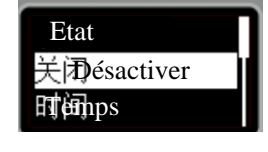

.

article puis la touche Valider pour accéder à l'interface

1)Etat de réveil: presser la touche Valider pour choisir et enregistrer l'interface, l'état tacite est désactivé. L'appui sur la touche Valider permet d'activer ou désactiver, comme figure Désactiver

抚研ver

, après accomplissement de préréglage, presser la touche Valider pour

.

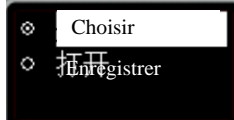

enregistrer le préréglage, comme figure

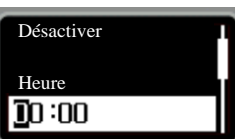

2)、Préréglage heure : l'appui sur la touche Allumer/ éteindre permet d'accéder au préréglage de chiffres en différentes positions, sur chaque position, vous

pouvez presser la touche Volume pour régler les chiffres, l'appui sur la touche Valider après préréglage permet d'enregistrer le préréglage.

3)Moyen de sonnerie: presser la touche Valider pour accéder à l'interface de choix et d'enregistrement, l'appui sur la touche Volume permet de choisir: Une seule fois, Chaque jour (une fois tacitement) ou Auto-définition, presser la touche Valider pour enregistrer après préréglage.

4)Sonnerie de réveil: presser la touche Valider pour accéder à l'interface Sonnerie de réveil, l'appui sur la touche Volume permet de choisir et prérégler la sonnerie de réveil, presser la touche Valider pour enregistrer après préréglage.

Nota: après préréglage de réveil, si le réveil préréglé est activé, il va afficher une croix sur

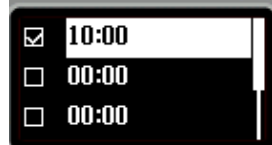

l'heure correspondante, comme figure **de la representation de la rubrique d'état sur l'interface** 

d'attente va s'afficher une icône de réveil "  $\heartsuit$ "; après avoir sonné, presser la touche Valider pour arrêter le réveil.

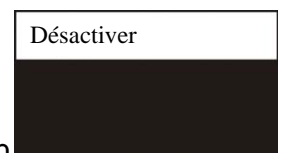

(**7**)Mode basse consommation électricité: cette fonction se permet d'activer ou désactiver le mode basse consommation électricité. Nota: l'écran sera plus sombre au mode basse consommation électricité.

(**8**)Concernant la montre bluetooth: cette fonction se permet d'afficher les infromations de version BT PHONE.

(**9**)Test automatique: cette fonction se permet de faire des tests automatiques, y compris ceux contre-jour, LCD, touches, écouteur, haut-parleur et microphone. Après accomplissement de test, cet article va disparaître.

### **DÉCLARATION DE CONFORMITÉ**

Par la présente i-Joy Europe International SL déclare que le i-Watxer satisfait les exigences essentielles et les autres dispositions pertinentes de la Directive 2004/108/CE.

Nom du fournisseur: I-JOY EUROPE INTERNATIONAL, S.L C/ MARIO ROSO DE LUNA, 31 28022 - MADRID, ESPAÑA TEL: +34 91 551 1787 B86300548

Déclarons sous notre seule responsabilité la conformité du produit:

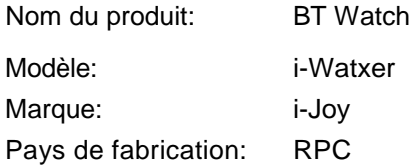

Conforme aux dispositions de la Directive 2004/108/CE (2004/108/CE du Parlement européen et du Conseil du 15 Décembre 2004) et nous déclarons la conformité avec les normes suivantes:

**EN55022: 2010 EN55024: 2010**

 $\epsilon$ 

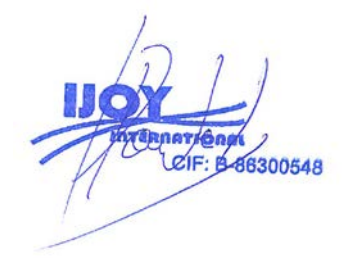

Fernando Robles / Administrateur Madrid, au 31 octobre, 2013

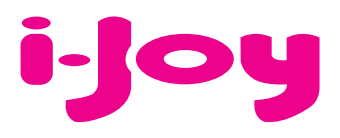

## CARTE DE GARANTIE

Cher client,

Pour gérer la garantie est impérative que nous envoyons par fax (+34 91 551 17 87) ou par e-mail (rma@ijoy-international.com) ce formulaire rempli accompagné d'une copie de la facture d'achat. N'oubliez pas de lire attentivement nos conditions de garantie.

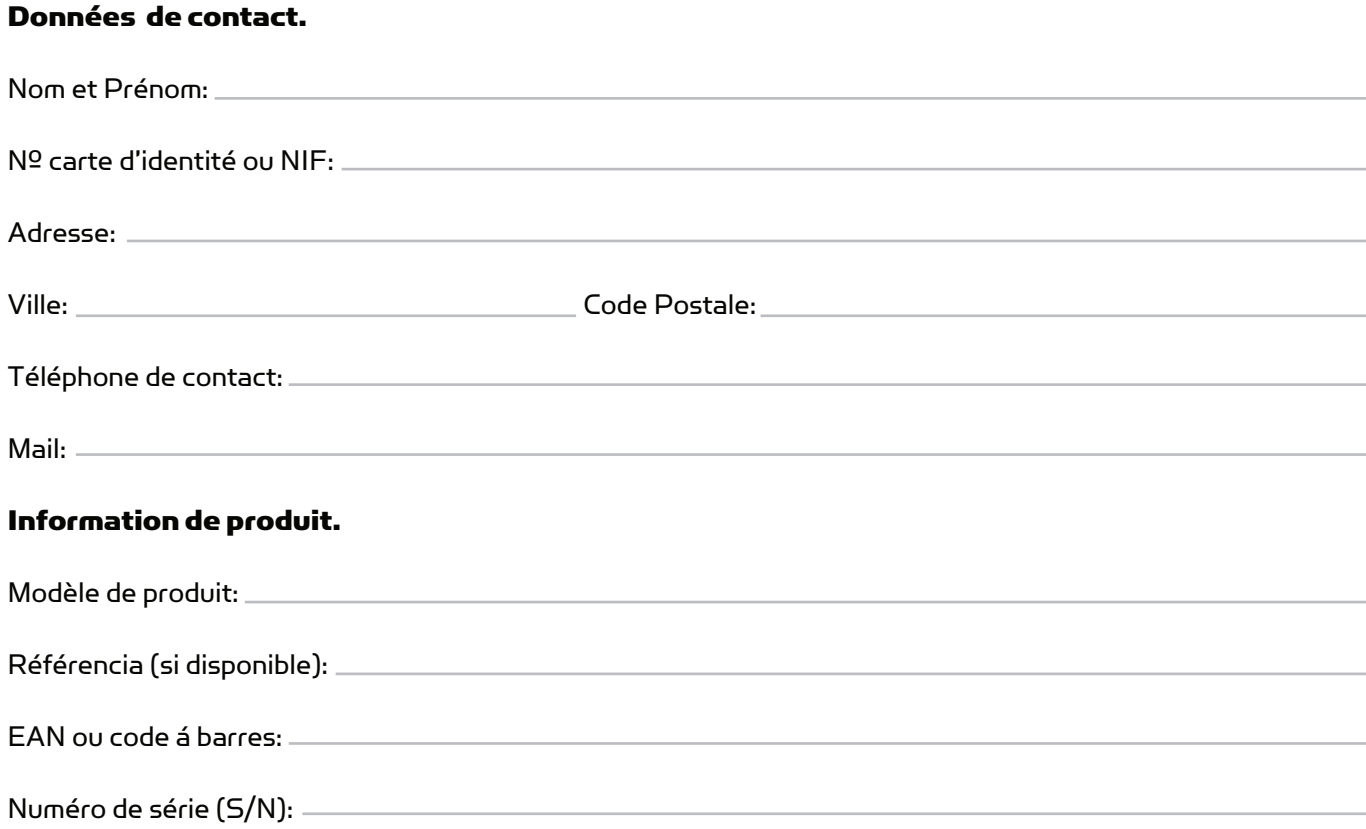

Précise en détail L'incidence. Le produit sera testé selon votre description. Si le produit á un bon fonctionnement, il sera renvoyée au client avec les frais de gestion, de réception et de expédition compris:

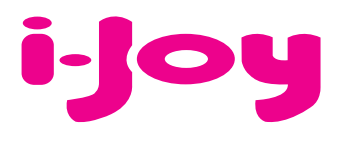

## CONDITIONS DE GARANTIES

1. Pour que la garantie soit valable, tout produit doit être livré à I-JOY correctement empaqueté, préférablement dans son emballage d'origine, avec tous les accessoires, manuels d'instructions et gestionnaires de périphériques que l'emballage contenait à l'origine.

Dans le cas contraire, I-JOY ne saurait être tenu responsable d'éventuels dégâts occasionnés durant le transport.

2. Pour activer la garantie il est nécessaire de présenter une copie de la preuve d'achat.

3. La réparation des produits sera réalisée conformément aux problèmes rapportés par le client ; Ainsi il est essentiel que le client indique de manière claire et précise en quoi consiste le problème afin de pouvoir le traiter de manière adéquate. Au cas où aucune défaillance ne venait à être rencontrée, des frais de diagnostic et transport pourrait être appliqués.

4. Le client doit effectuer une copie de sauvegarde des données car il possible que celles ci soient perdues et/ou effacées au cours de la réparation. Dans tous les cas I-JOY ne saurait être tenu responsable pour la perte de données présentes sur des disques durs ou autre accessoire non-original tel que cartes mémoires, CDs, DVDs, batteries/piles,  $are$ 

5. Dans le cas ou il serait impossible de réparer le matériel, le produit sera remplacé par un autre aux caractéristiques similaires ou supérieures, en considérant l'état dans lequel l'appareil aura été livré.

6. La garantie prend en compte uniquement les défauts de fabrication, et ne prend donc pas en charge les dégâts subis pour mauvaise utilisation, modification ou dommages physiques provoqués par accident de quelque nature que se soit ou occasionné par le client.

La garantie ne couvre pas les accessoires et pièces soumises à une usure naturelle.

La garantie n'est pas valide si le produit auquel elle se rapporte est soumis à une utilisation contre nature.

7. Dans le cas de défauts de points sur écrans TFT appelés « pixels morts ou lumineux », la norme ISO 13406/02 définit un nombre maximum de points pour déclarer l'écran comme défectueux. Par conséquent, cette norme sera suivie quant à considérer un appareil comme défectueux.

8. Les sources d'alimentation, chargeurs et batteries ont une garantie limitée à 6 mois et uniquement si ils ont été utilisés dans le respect des conditions établies à un usage correct et n'ont pas été soumis à une surtension et/ou surcharge.

9. Il est nécessaire que : le numéro de série de l'appareil y figure de manière lisible; que le sceau de garantie n'ait été manipulé et figure en parfait état ; que l'appareil dispose de toutes les étiquettes figurant sur quelconque de ses composants pour que la garantie soit valable.

10. La période de garantie débute à l'achat du produit. La réparation ou la substitution du produit ne saurait entrainer une extension de cette garantie.

11. Dans le cas où le produit ne soit plus sous garantie, un devis de réparation sera établi et devra être approuvé par le client. En cas de refus du devis, d'éventuels frais à la charge du client, liés au diagnostic, à la manipulation et au transport pourraient être appliqués.

12. Une fois la réparation du produit effectuée et le client informé de la fin des travaux, celui-ci dispose d'un délai de 10 jours ouvrables pour récupérer son appareil. Une fois cette période écoulée, des frais de stockage journaliers pourront être appliqués en fonction du volume occupé par le produit.